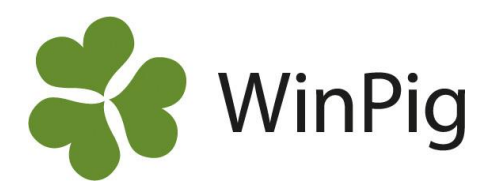

## Dräktighetsresultat för omlöpare

Ta fram Effektanalys – Betäckning – Dagar till ny betäckning. Det är en AgroSoft/PigVision layout.

Kopiera den och ge den ett nytt namn om du vill spara den.

Beräkna på valfri period.

ı

Lägg till måttet Dräktighetsprocent.

"Stäng" genom att klicka på minustecknen ovanför Dräktig och Tom. Då ser rapporten ut ungefär så här:

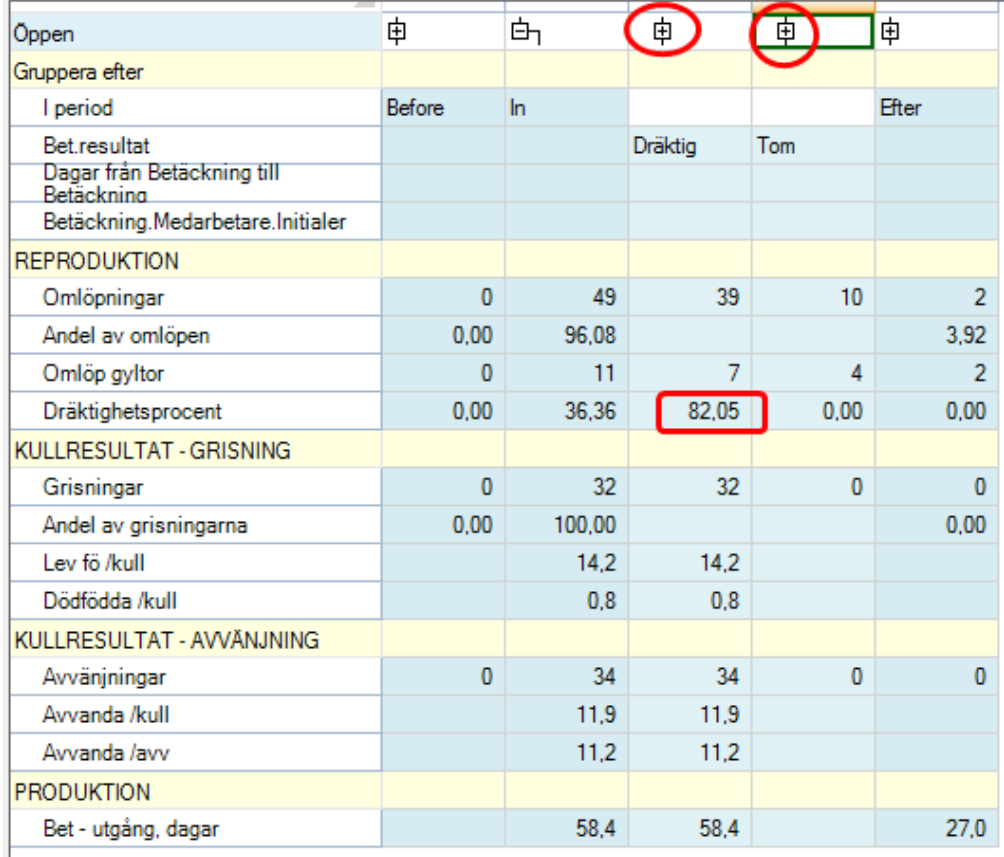

Dräktighetsprocenten visas för de som är ombetäckta i den valda perioden. Tänk på att om du väljer en alltför aktuell period så är dräktighetsprocenten =100 eftersom det ännu inte hänt något med de nybetäckta. Slutdatum på den analyserade perioden bör därför vara minst 4 månader före aktuellt datum. Och aktuellt datum är då det datum till vilket alla händelser finns inregistrerade i programmet.

Uppdelningen på Before. In och Efter måste finnas med av tekniska skäl. Det är de som finns under "In" (i perioden) som visar resultatet.

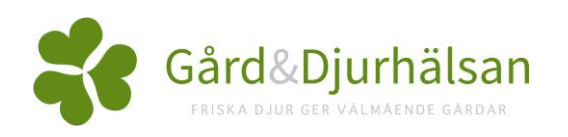